# **LCC AP Exam Reporting Information 2024**

what to do in case of emergency, please visit http://sduhsdapexams.com Location information for the 2024 AP Exam Administration is listed below. For details about exam day including

## **For exams marked AM, students need to report no later than 7:30 AM. No admission as of 8:01AM.\* For exams marked PM, students need to report no later than 12:00 PM. No admission as of 12:15PM.\* Students arriving late will not be allowed into the testing room if testing has begun and will be considered no-shows. No-shows are not eligible for refunds or rescheduling.**

\* Unless a special reporting time is indicated

Students must bring with them to the exam room a CURRENT picture ID, pencils, pens, a calculator with fresh batteries (when applicable). Digital exams require a charged Chromebook.

Exams run an average length of 4hrs from **check-in**. No student may leave early.

### **NO backpacks, bags, food, drink or cellphones or smartwatches are allowed in the testing areas. Please leave your belongings in an alternate safe location.**

See Test Site Regulations on website for more information. Violation of Test Site Regulations may result in exam score cancellation, being barred from all future College Board exams (SAT/PSAT/GRE) & school consequences

4/23/24

#### **See next page for important steps to be prepared for digital exams**

For more information and details visit http://sduhsdapexams.com

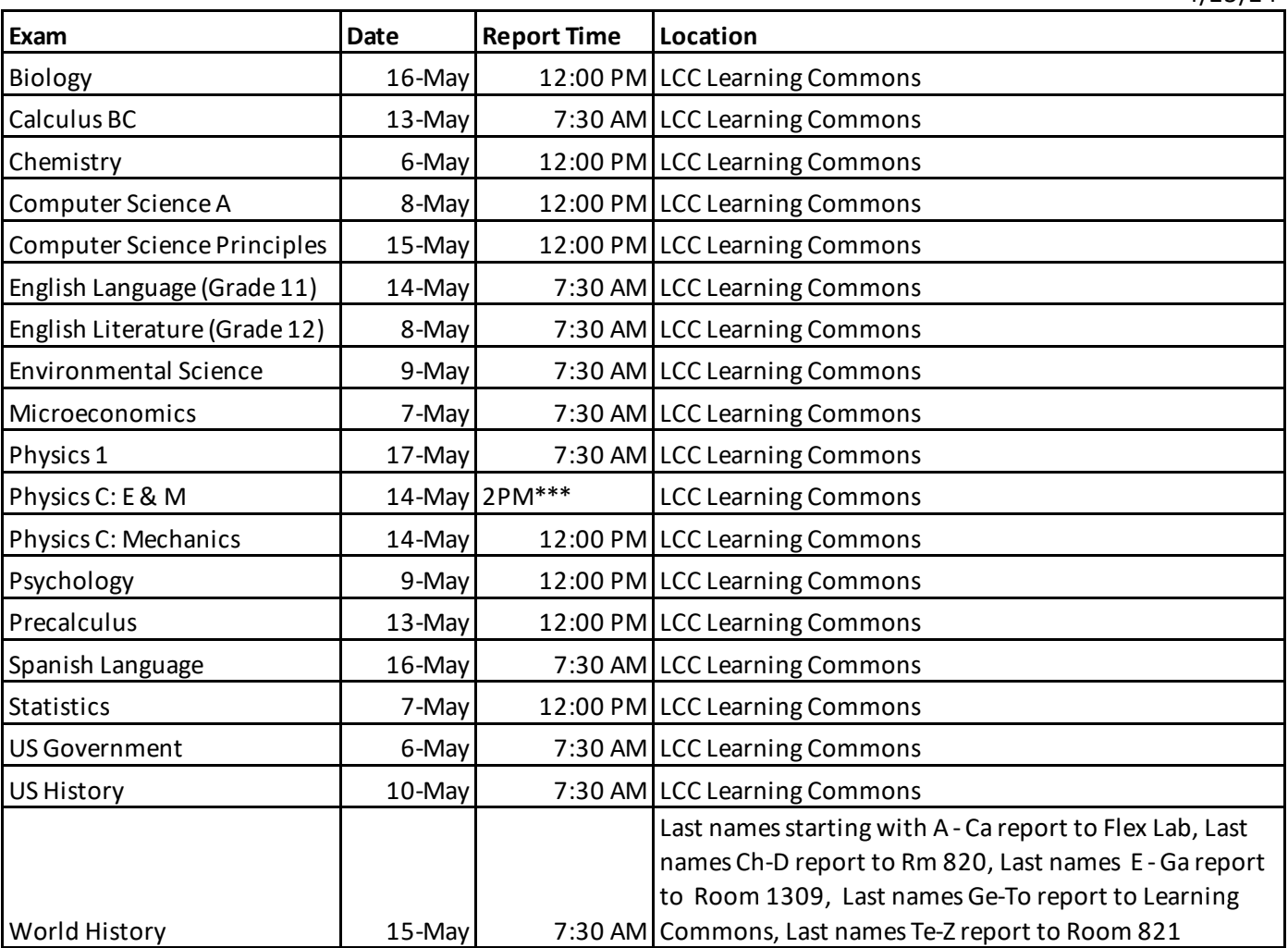

#### **Be Ready for your 2024 Digital AP Exam**

#### **The following exam subjects will be administered as Digital Exams in 2024:**

- AP Computer Science Principles
- AP English Language and Composition

AP English Literature and Composition

AP European History

\* Note that AP Chinese and AP Japanese are also administered as digital exams but with a different exam app unique to the language. Students testing for these subjects will be sent specific information for these unique exams via email.

#### **Before exam day, students should make sure to:**

- Check their exam date on MyAP (http://myap.collegeboard.org)
- Beginning in late April, check where to report for their exam based on their school of enrollment at http://sduhsdapexams.com
- make sure that BEFORE exam day they know their College Board MyAP login username (which is the email **address linked to their account) and password - and practice logging in!** (There will not be time on exam day to contact the College Board for a reset of a password).
- These exams will be administered on students' school-issued Chromebooks. To make sure that their exam saves and can be completed successfully, they must bring the Chromebook on exam day in fully charged status AND make sure to have checked for updates and restarted it the week before the exam to ensure the most current College Board/ETS exam app installation. Directions for checking for updates and restarting are linked here.
- Students will see the exam app, BlueBook App, when they are LOGGED OFF on their Chromebook, under the Apps icon in the bottom left corner. It will be identified as the Bluebook App.
- Watch the College Board Digital AP Testing Video to learn what it's like to take a digital AP Exam:Getting Students Ready for Digital AP Exams
- **Try the digital AP Exam preview questions.**

Students should open the Bluebook App and should sign in with their College Board account and explore the digital AP Exam preview questions. Students who can't access the preview questions on their device should notify their school site AP coordinator as soon as possible to make sure the device is ready for exam day.

### **On exam day, they should make sure to:**

- check-in at the reporting time indicated on the https://www.sduhsdapexams.com/ website
- Bring a CURRENT Picture ID (School ID or Driver's license)
- Bring pens AND pencils
- Bottled water and a snack to access during the exam break
- **- Bring your assigned school-issued Chromebook in FULLY CHARGED STATE (bring the cord!)**
	- These exams will be administered on students' school-issued Chromebooks. To make sure that their exam saves and can be completed successfully, they must bring the Chromebook on exam day in fully charged status AND make sure to have checked for updates and restarted it the week before the exam to ensure the most current College Board/ETS exam app installation. Directions for checking for updates and restarting are linked here.
	- Students will see the exam app, BlueBook App, when they are LOGGED OFF on their Chromebook, under the Apps icon in the bottom left corner. It will be identified as the Bluebook App.

AP Seminar AP U.S. History AP World History: Modern